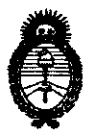

Ministerio de Salud Secretaría de Políticas, Regutadón <sup>e</sup>Institutos

**DISPOSICIÓN Nº**  $2, 2, 5, 9$ 

A.N.MAT. "2010 - Año del Bicentenario de la Revolución de Mayo"

## BUENOS AIRES, <sup>1</sup>1 **N** MAY 2010

VISTO el Expediente Nº 1-47-12652-09-3 del Registro de esta Administración Nacional de Medicamentos, Alimentos y Tecnología Médica (ANMAT), y

### CONSIDERANDO:

Que por las presentes actuaciones Stryker Corporation Sucursal Argentina solicita se autorice la inscripción en el Registro Productores y Productos de Tecnología Médica (RPPTM) de esta Administración Nacional, de un nuevo producto médico.

Que las actividades de elaboración y comercialización de productos médicos se encuentran contempladas por la ley 16463, el Decreto 9763/64, <sup>y</sup> MERCOSUR/GMC/RES. Nº 40/00, incorporada al ordenamiento jurídico nacional por Disposición ANMAT N° 2318/02 (TO 2004), y normas complementarias.

Que consta la evaluación técnica producida por el Departamento de Registro.

Que consta la evaluación técnica producida por la Dirección de Tecnología Médica, en la que informa que el producto estudiado reúne los requisitos técnicos que contempla la norma legal vigente, y que los establecimientos declarados demuestran aptitud para la elaboración y el control de calidad del producto cuya inscripción en el Registro se solicita.

Que los datos identificatorios característicos a ser transcriptos en los proyectos de la Disposición Autorizante y del Certificado correspondiente, han sido convalidados por las áreas técnicas precedentemente citadas.

Que se ha dado cumplimiento a los requisitos legales y formales que contempla la normativa vigente en la materia.

Que corresponde autorizar la inscripción en el RPPTM del producto médico objeto de la solicitud.

~

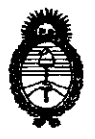

2 1 **5 91 DISPOSICIÓN Nº** 

**Ministerio de Salud**  Secretaría de Políticas, Reguladón e Institutos A.N.MAT.

"2010 - Año del Bicentenario *de* la Revolución *de* Mayo"

Que se actúa en virtud de las facultades conferidas por los Artículos 8°, inciso II) y 10°, inciso i) del Decreto 1490/92 y por el Decreto 425/10.

Por ello;

J.

# EL INTERVENTOR DE LA ADMINISTRACIÓN NACIONAL DE MEDICAMENTOS, ALIMENTOS Y TECNOLOGíA MÉDICA DiSPONE:

ARTICULO 1°- Autorízase la inscripción en el Registro Nacional de Productores y Productos de Tecnología Médica (RPPTM) de la Administración Nacional de Medicamentos, Alimentos y Tecnología Médica del producto médico de marca Stryker, nombre descriptivo Estación de Planificación Remota para Sistema de Navegación y nombre técnico Sistemas de Exploración, de acuerdo a lo solicitado, por Stryker Corporation Sucursal Argentina , con los Datos Identificatorios Característicos que figuran como Anexo I de la presente Disposición y que forma parte integrante de la misma.

ARTICULO 2º - Autorízanse los textos de los proyectos de rótulo/s y de instrucciones de uso que obran a fojas 5 y 6 a 10 respectivamente, figurando como Anexo II de la presente Disposición y que forma parte integrante de la misma.

ARTICULO 3° - Extiéndase, sobre la base de lo dispuesto en los Artículos precedentes, el Certificado de Inscripción en el RPPTM, figurando como Anexo 111 de la presente Disposición y que forma parte integrante de la misma

ARTICULO 4° - En los rótulos e instrucciones de uso autorizados deberá figurar la leyenda: Autorizado por la ANMAT, PM-594-445, con exclusión de toda otra leyenda no contemplada en la normativa vigente.

ARTICULO 5º- La vigencia del Certificado mencionado en el Artículo 3º será por cinco (5) años, a partir de la fecha impresa en el mismo.

-~' -

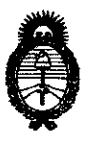

**Ministerio de Salud**  Secretaría de Políticas, Reguladón e Institutos A.N.M.A.T.

DISPOSICIÓN Nº <sup>[2</sup> 2 5 9

"2010 - **Año** del Bicentenario de la Revolución de Mayo"

ARTICULO 6° - Regístrese. Inscríbase en el Registro Nacional de Productores y , Productos de Tecnología Médica al nuevo producto. Por Mesa de Entradas notifíquese al interesado, haciéndole entrega de copia autenticada de la presente Disposición, conjuntamente con sus Anexos I, II y III. Gírese al Departamento de Registro a los fines de confeccionar el legajo correspondiente. Cumplido, archívese.

 $\Delta$  . The set of  $\Delta$ 

\*I

Expediente N° 1-47-12652-09-3 DISPOSICiÓN N°

 $\sqrt{2}$ 

 $\ket{\gamma}$  ,  $\ket{\mathbf{S}}$  9 ENTOR DR. CP INTER

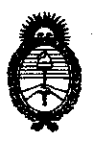

**Ministerio de Salud**  Secretaría de Políticas, Regulación e Institutos

A.N.M.A.T. "2010 - Año del Bicentenario de la Revolución de Mayo"

### ANEXO I

DATOS IDENTIFICATORIOS CARACTERÍSTICOS del PRODUCTO MÉDICO inscripto en el RPPTM mediante DISPOSICIÓN ANMAT Nº  $\sum...\sum...\sum...$ 

Nombre descriptivo: Estación de Planificación Remota para Sistema de Navegación. Código de identificación y nombre técnico UMDNS: 13-468 - Sistemas de Exploración.

Marca de (los) producto(s) médico(s): Stryker.

Clase de Riesgo: Clase 11

Indicación/es autorizada/s: La estación de planificación remota está previsto como parte del Sistema de Navegación e incluye un ordenador para poder admitir el software de planificación quirúrgica. La estación está pensada para la planificación quirúrgica en un entorno de oficina.

Modelo/s: Estación de planificación remota (Remote Planning Station).

Sistema compuesto por:

7700-010-000 Estación de planificación remota con: ,

6000-610-000 Software del paquete de tratamiento estereotáctico.

6000-622-000 Software de planificación Neuro 2.0.

6007-621-000 Software de navegación de cadera basado en CT.

Condición de expendio: Venta exclusiva a profesionales e instituciones sanitarias. Nombre del fabricante: Stryker Leibinger GMBH & Co. KG.

Lugar/es de elaboración: Botzinger StraBe 41, D-79111, Freiburg, Alemania.

Expediente N° 1-47-12652-09-3 DISPOSICiÓN N°

2 2 5 9J Dr. CÁR) OS. ІСНІАІ Е **INTERVENTOR**  $N.M.A.T.$ 

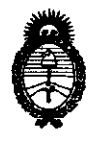

Ministerio de Salud Secretaría de Políticas, Regulación e Institutos A.N.M.A.T.

 $\pmb{\cdot}$ 

 $\lambda$ 

"2010 - Año del Bicentenario de la Revolución de Mayo"

 $\lambda$ 

**ANEXO II** 

TEXTO DEL/LOS RÓTULO/S e INSTRUCCIONES DE USO AUTORIZADO/S del PRODUCTO MÉDICO inscripto en el RPPTM mediante DISPOSICIÓN ANMAT Nº

 $-2.259$  $\mathbf{r}$ 

 $\ddot{\phantom{0}}$ 

 $\mathfrak{z}$ 

DR. CARLOS CHIALE<br>INTERVENTOR<br>AN.M.A.T.

## ANEXO III.B

### PROYECTO DE ROTULO

Fabricante: Stryker Leibinger GmbH & Co. KG Bötzinger StraBe 41, 0-79111 Freiburg I Alemania

IMPORTADO POR: STRYKER CORPORATION - SUCURSAL ARGENTINA AV LAS HERAS 1947, 1ro - C1127AAB - Ciudad Autónoma de Buenos Aires Tel: (54-11) 4118-4800 - Fax (54-11) 4809-0585 Argentina

### ESTACIÓN DE PLANIFICACIÓN REMOTA PARA SISTEMA DE **NAVEGACIÓN ESTACIÓN DE PLANIFICACIÓN REMOTA STRYKER ® Remote Planning Station**

**DENOMINACION** 

CODIGO O REFERENCIA

**LOTE/SERIE** 

**NO ESTERIL** 

, FECHA DE FABRICACIÓN:

INSTRUCCIONES ESPECIALES DE MANEJO: VER INSTRUCCIONES DE USO

ALMACENAMIENTO, MANIPULACIÓN Y CONSERVACIÓN: A TEMPERATURA AMBIENTE, AL ABRIGO DE LA HUMEDAD.

INSTRUCCIONES DE USO: VER INSTRUCCIONES DE USO

CODIRECTOR TECNICO: FARMACEUTICA MARIA DANIELA VERA - MN 13793

DIRECTOR TÉCNICO: FARMACEUTICO GABRIEL TARASCIO - MN 13520

### **AUTORIZADO POR LA ANMAT PM 594-445**

MARÍA DANIEI FARMAD M.N. Nº 13.79

**RAMF** MANAGER īсы SENIOR STRYKER CORPORATION SUC. ARGENTINA

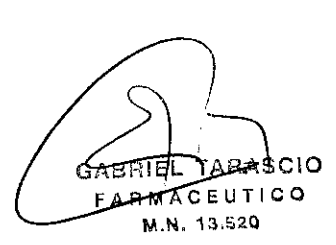

 $\mathscr{D} \mathscr{D} \ \mathbb{S} \ \mathbb{S}$ 

# **ANEXO 111.8**

### **PROYECTO DE INSTRUCCIONES DE USO**

**Fabricante: Strykcr Leibinger GmbH & Co.!KG 8éitzinger StraBe 41,0-79111 Frciburg 1 Alemania .;** 

IMPORTADO POR: STRYKER CORPORATION - SUCURSAL ARGENTINA AV LAS HERAS 1947, 1ro - C1127AAB  $\neq$  Ciudad Autónoma de Buenos Aires Tel: (54-11) 4118-4800 - Fax (54-11) 4809-0585 **Argentina** 

### **ESTACIÓN DE PLANIFICACIÓN REMOTA PARA SISTEMA DE NAVEGACIÓN ESTACIÓN DE PLANIFICACIÓN REMOTA STRYKER ® Remote Planning Station**

DENOMINACION

CODIGO O REFERENCIA

NO ESTERIL

INSTRUCCIONES ESPECIALES DE MANEJO: VER INSTRUCCIONES DE USO

ALMACENAMIENTO, MANIPULACiÓN Y CONSERVACiÓN: A TEMPERATURA AMBIENTE, AL ABRIGO DE LA HUMEDAD.

CODIRECTOR TECNICO: FARMACEUTICA MARIA DAN1ELA VERA - MN 13793

DIRECTOR TÉCNICO FARMACEUTICO GABRIEL TARASCIO - MN 13520

### AUTORIZADO **POR** LA ANMAT **PM** 594-445

CONDICiÓN DE VE:'-ITA.

Uso previsto de la estación de planificación remota

La estación de planificación remota Stryker® incluye un ordenador para poder admitir el software de planificación quirúrgica del sistema de navegación Stryker. La estación está pensada para los cirujanos que deseen realizar una planificación en un entorno de oficina con anterioridad a la intervención quirúrgica. Para determinar el uso previsto de la aplicación admitida, consulte la información de seguridad que se incluye con el módulo de la aplicación.

93

RILLA E MANAGER **MGHARGSH SUC. ARGENTINA** 

c o FARMA  $\overline{M}$ ,  $N$ . 13.520

ś

### Seguridad del usuario o paciente\*

#### **ADVERTENCIAS:**

- Lea detenidamente la información que se incluye con la<br>RPS (estación de plonificación remota). Es importante familiarizarse con el sistema de navegación Stryker® con sus componentes antes de empezar a utilizarlo. Este sistema sóto debe ser utilizado por personal debidamente adiestrado. Lea todas las instrucciones y la información que se incluven con los componentes y con el software de planificación de la RPS.
- Antes de cada uso, debe comprobarse que la RPS no presente darios ni componentes sueltos. Si así fuera NO present aixines en caso de ser necesaria una reparación.<br>DEBE utilizarse: En caso de ser necesaria una reparación.<br>de atención al cliente de Slryker Navegación".
- Solo debe utilizar componentes y accesorios Stryker a menos que se especifique lo contrario. Otro tipo de acce-<br>sorios podrian no funcionar correctamente con el sistema RPS. Péngase en contacto con el servicio de atención al chente de Stryker\*
- La RPS està pensada para utilizarse en oficinas únicamente. No la utilice en el quirótano.
- No instale software adicional en la RPS ni modifique la configuración del sistema. De lo contrario podrian pro-<br>ducirse modificaciones no deseadas en las funciones del software
- La RPS se debe utilizar en un entorno de red seguro.
- Utilizar la RPS en procedimientos distintos de los especificados en estas instrucciones o para usos diferentes de los previstos afectará negativamente a la precisión del sistema.
- Este dispositivo no puede repararse. No contiene magun componente que el usuario pueda reparar. En caso de ser necesaria una reparación, póngase en contacto con el<br>servicio de atención al cliente de Stryker Navegación".
- Consulte las Instrucciones de uso que se incluyen con el ordenador para obtener instrucciones de seguridad especificas y directrices de manejo seguro relacionadas con el ordenador.
- El vertido de líquidos sobre cualquier componente eléctrico de la RPS justifica la inspección por parte de un tecnico de servicio autorizado de Stryker.
- Visite support dell com para solicitar la documentación del ordenador en el idioma de su país, si no se incluye en la caja de accesorios.

### Uso previsto de la estación de planificación remota

La estación de planificación remota Stryker<sup>4</sup> incluye un ordenador para poder admitir el software de planificación quirúrgica del sistema de navegación Stryker. La estación esta pensada para los cirujanos que deseen realizar una planificación en un entorno de oficina con anterioridad a la intervención quircitgica. Para determinar el uso previsto de la aplicación admitida, consuite la información de seguridad que se incluye con el modulo de la aplicación

### Recomendaciones de limpieza

Eimple el monitor y el teclado con un producto de limpiezo para ordenadores. No utilice líquidos ni productos de limpleza en aerosol, ya que pueden contener sustancias inflamables

### Definición de los símbolos

De acuerdo con la Directiva Europea 2002/08 EC sobre residuos de aparatos eléctricos y electrónicos.<br>EC sobre residuos de aparatos eléctricos y electrónicos.<br>Technología eléctricos y electrónicos. general, sino que debe desecharse por separado. Consulte a su distribuidor local para conocer la normativa vigente de desecho o recogida de estos sistemas

Información de precaución

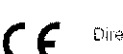

 $\pm$   $\pm$ 

 $12$ 

 $+3$ 

 $\overline{\mathbf{c}}$ 

3.

 $\tilde{z}$ 

Directiva 93/42/EEC

## Instrucciones de uso

#### Preparación

- Extraiga el centenido de la caja de accesorios líncluye lo siguiente
	- El ratón del Sistema de navenación II (controlador ya instalado) REF 7700-101-006
	- La tarjeta Memory Stick USB (controlador ya mstatado)<br>REF 7700-010-010
	- Ordenador con documentación relacionada REF 7700-010-031
	- Sistema operativa de la RPS tya instalado) REF 7700-200-006
- Conecte el adaptador de corriente al conector del adaptador correspondiente del ordenador y a una toma de corriente
- Conecte el ratón a uno de los puertos USB del ordena- $\overline{d}$  or  $\overline{A}$
- Abra la pantalla del ordenador y presione el boton de  $14$ encendide

#### Inicio de sesión

- Introduzca el nombre de inicio de sesión que le asignó 24 el representante comercial de Stryker
- Cuando haya iniciado la sesión aparecera la pantalla  $2.2$ del administrador de aplicaciones. Seleccione la aplicación deseada.

#### Opciones para la transferencia de datos de pacientes

Cuando hava restizado la planificación, exporte los Campo involvemente mediante la función de la aplicación<br>que pormite realizar copias de segundad de los datos<br>de pacientes a través de un soporte extraible. Para importar los datos del paciente al sistema de navegación<br>utilida la función de restauración de la aplicación para la que se hayari planficado los datos específicamente.

#### Nota

La tarjeta Memory Stick USB se puede dalizar para transferir dates si es compatible con la aplicación y fosolicita el sistema

\*Para obtener más información, pongase en contacto con su representante comercial o con el servicio de atención al cliente de Stryker Navegacion en el número +1-800-253-3210. Fuera de EE.UU, póngase en contacto con su filial más cercana o con el<br>Stryker Navegacion en el número +1-800-253-3210. Fuera de EE.UU, póngase en contacto con su filial más

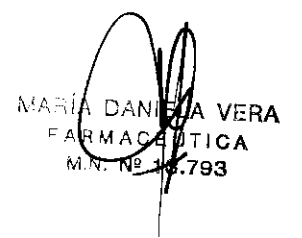

RHLLA 터리어 **MANAGER** STRIUB FIN STAYNER C Moitaror? **SUC. ARGENTINA** 

TARASCIO  $B$ FARMACEUTICO M.N. 13.520

## $22$  $\mathcal{L}_{\mathbf{a}}$

### Definición de los símbolos

100 not open.<br>Does not contain any user-serviceable<br>parts, Access for authorized Stryker technicians only.

No abor. ivo animi<br>No costene plezas que<br>el usuario pueda reparar<br>Acceso sólo para técnicos astorizados de Stryker

 $\mathbf{r}$ 

Ensure locking bolt is<br>engaged he<sup>r</sup>ore transport,<br>"Pull locking bolt up and Asedurese de que el perco de decre Asegurese de que al perno de cierre<br>esta enganchado antes del trans-<br>porte Tre haca arriga del peiro de<br>cierre y pues el boton de desbloqueo<br>del freno para girar el brazo de la<br>cámara. oress brake release button to rotate camera arm.

 $270$ Brake Relasse Butto ⚠

Maximum rotation angle 270°. Do not force rotate the main joint when the system is switched off,

Always press plake release button to retain considers son Power cord must be comedied

aird system swiftlant on for brake release button to function. Brake released

 $\angle$ **Exake engaged** 

Ratate camera accusioviv.

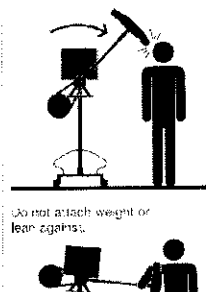

Pulse siempre el botón de desfilòdueo:<br>del freno para girar el brazo de<br>la cámara. raxionidad.<br>Especies do conector el caste de<br>alimentación y encender el sistema.<br>para que él batón de desbloqueo de<br>freiro (untado).<br>Freiro quitado.

Boton de desbloquea del treno

Ángulo de retación maximal 270° No gira el acoplamiento principal<br>a la fuerza si el sistema esta

Freno puesto

apagado.

Gire el brazo de ra cániora lentamente

No colognia cosos nuse apove

Esta etiqueta se ha colocado en el acoplamiento principal del sistema.

 $22-$ 

« Asegúrese de que el perno de cierre esté enganchado antes del transporte. Tire hacia arriba del perno de cierre y presione el botón de desbloqueo del freno para girar la cámara y sacarla de la posición de estacionamiento.

Para evitar daños en el producto, tenga en cuenta el ángulo de rotación máximo del brazo de la cámara. El brazo de la cámara sólo girará hasta la posición de estacionamiento si se gira en el sentido de las agujas del reloj (visto desde la bandeja del ordenador portátil).

Para evitar daños en el producto, no gire el acoplamiento principal por la fuerza si el sistema está apagado.

Pulse el botón de desbloqueo del freno para girar el brazo de la cámara. Es necesario conectar el cable de alimentación y encender el sistema para que el botón de desbloqueo del freno funcione. Para evitar lesiones, gire el brazo de la cámara lentamente. Para evitar que el sistema vuelque, no se apoye en el brazo de la cámara ni cuelgue ningún peso del mismo.

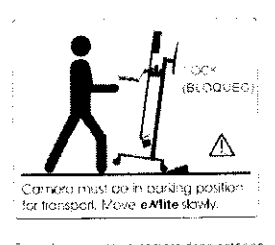

.<br>Pora el transporte, ra camara dese estar er posición de estacionamento, Mueva el extite .<br>Ientamente

Durante el transporte, gire el brazo de la cámara hasta la posición de estacionamiento para evitar que el personal de quirófano sufra lesiones o el producto sufra daños. Asegúrese de que el perno de cierre esté enganchado. Mueva el sistema lentamente y evite pasar las ruedas por

encima de cables u otros obstáculos. Si es necesario hacer pasar las ruedas por encima de obstáculos o cables, el sistema debe estar en posición de estacionamiento. En ese caso, sujete el tubo principal y tire de él en dirección a la bandeja del ordenador portátil.

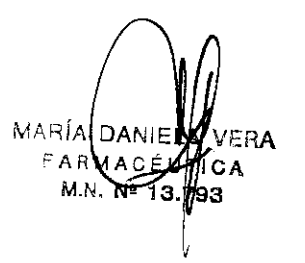

RAMIRO MARILLA SUC. ARGENTINA

 $\overline{\phantom{a}}$ GABRIEL TARASCIO FARMACEUTICO M.N. 13.520

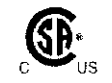

eSA !nternational !nformaGÍón

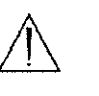

de precaución

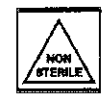

El asa de la cámara no es esténl

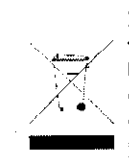

—— / tos eléctricos y electrónicos, este sím-De acuerdo con !a Directiva Europea 2002/96!EC sobre residuos de aparabolo Indica que el producto no debe desecharse con la basura doméstica general. El producto debe desecharse por separado Consulte a su distribuidor local para obtener información sobre los sistemas de devolución y recogida disponibles en su pais

Conformidad CE: requisitos fundamentales de la Directiva 93/42/CEE relativa a los productos sanitarios.

### Guía de solución de problemas

La cámara y el monitor no funcionan, no se puede girar el brazo de la cámara:

- El cable de alimentación/e! cable firewire está desconectado, defectuoso o suelto. Compruebe las coneXiones Enchufe el cable de alimentación. Vuelva a conectar los conectores del cable en la cámara Llame al servicio técnico SI fuera necesario.
- El sistema esta apagado, Encienda el sistema.
- **El** selector de voltaje no está ajustado correctamente. Compruebe que el selector de voltaje esté bien ajustado,
- Ha saltado el fusible o eXiste otro problema eléctrico. Llame al servicio técnico.

### No se puede girar el brazo de la<br>cámara:  $z^2$   $\approx$   $z$   $\approx$   $\approx$   $z$   $\approx$   $\approx$   $\approx$   $z$

- El botón de desbloqueo del freno no está pulsado. Pulse el botón de desbloqueo del freno mientras gira el brazo de la cámara.
- : El botón de desbloqueo del freno no está conectado, Asegúrese de que los conectores del botón de desbloqueo del freno están enchufados entre el acoplamiento principal y ej brazo de la cámara, Consulte las instrucciones de instalación.
- Fallo eléctrico o mecánico, Llame al servicio técnico.

### La cámara no funciona:

- El cable de alimentación/e! cable fire\vire está desconectado. defectuoso o suelto. Compruebe las conexiones y reinicie el sistema. Si el problema persiste, llame al servicio técnico.
- La cámara o la conexión están defectuosas. Llame al servicio técnico.

### No se ven imágenes en el monitor aun**que está encendido:**

• Se Ila conectado el monitor después de encender el ordenador portátil. Pulse la tecla "Fn" y "F8" en el ordenador y espere unos segundos a que aparezca la imagen en el monitor. Puede que tenga que repetir el procedimiento hasta que aparezca la imagen tanto en el ordenador portátil como en el monitor

### A la hora de transportar el sistema, las ruedas no giran:

• Las ruedas de la parte posterior están bloqueadas, Desbloquee las ruedas de la arte posterior

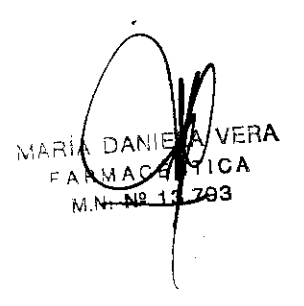

**RAMIRO** RILLA<br>KNAGBE SENIOR Film  $\gamma_{\rm CO}$ STRYKER C SUC. A

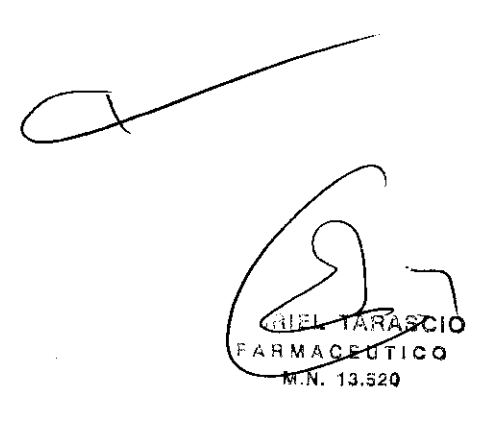

Recomendamos el método de limpieza manual.

#### $\sqrt{N}$ PRECAUCIÓN:

- · EVITE que entre humedad en las abertura del transformador de aislamiento. Los líquidos o la humedad pueden dañar los componentes eléctricos.
- . NO utilice disolventes, lubricantes u otros productos químicos a menos que se especifique lo contrario.

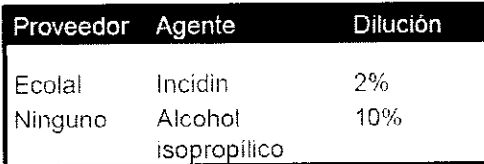

Instrucciones de limpieza

- 1. Limpie toda la superficie del eNlite sólo si es necesario.
- 2. Con respecto a la cámara, consulte las instrucciones de limpleza que se incluyen en las Instrucciones de uso suministradas con la Navigation System II-Camera.
- 3. Limpie cuidadosamente la superficie con un paño suave que no suelte pelusa humedecido con un detergente suave no abrasivo.

## Instrucciones de inspección

 $2259^{\circ}$ 

Después de la limpieza, inspeccione visualmente el enlite con una iluminación adecuada y observe si queda algún residuo. Si fuera necesario, repita el procedimiento de limpieza. Consulte en las Instrucciones de uso de la Navigation System II-Camera las instrucciones de inspección relacionadas con la cámara.

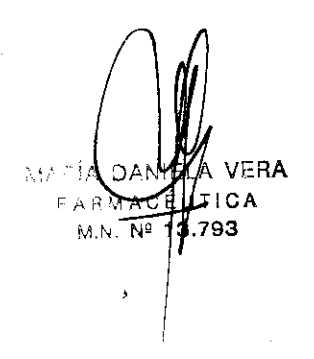

**BAMIPO** SENIOR FIL **STRYKER ARGENTHA** SUG.

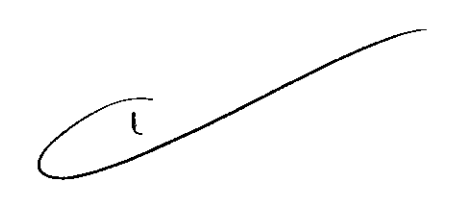

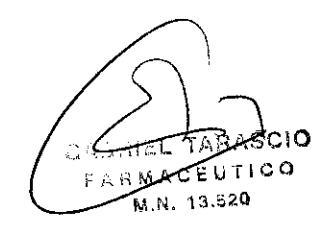

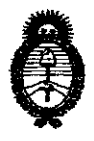

**Ministerio** • **de Salud**  Secretaría de Políticas, Reguladón <sup>e</sup>Institutos

A.N.MAT. "2010. Año del Bicentenario de la Revolución de Mayo"

ANEXO 111

### **CERTIFICADO**

Expediente N°: 1-47 -12652-D9-3

El Interventor de la Administración Nacional de Medicamentos, Alimentos Tecnología Médica (ANMAT) certifica que, mediante la Disposición Nº............. y de acuerdo a lo solicitado por Stryker Corporation Sucursal Argentina, se autorizó la inscripción en el Registro Nacional de Productores y Productos de Tecnología Médica (RPPTM), de un nuevo producto con los siguientes datos ídentificatorios característicos:

Nombre descriptivo: Estación de Planificación Remota para Sistema de Navegación.

Código de identificación y nombre técnico UMDNS: 13-468 - Sistemas de Exploración.

Marca de (los) producto(s) médico(s): Stryker.

Clase de Riesgo: Clase II

Indicación/es autorizada/s: La estación de planificación remota está previsto como parte del Sistema de Navegación e incluye un ordenador para poder admitir el software de planificación quirúrgica. La estación está pensada para la planificación quirúrgica en un entorno de oficina.

Modelo/s: Estación de planificación remota (Remote Planning Station).

Sistema compuesto por:

77oo-010-D00 Estación de planificación remota con:

6000-610-000 Software del paquete de tratamiento estereotáctico.

6000-622-000 Software de planificación Neuro 2.0.

6007-621-000 Software de navegación de cadera basado en CT.

Condición de expendio: Venta exclusiva a profesionales e instituciones sanitarias. Nombre del fabricante: Stryker Leibinger GMBH & Co. KG.<br>Lugar/es de elaboración: Botzinger StraBe 41, D-79111, Freiburg, Alemania.

Se extiende a Stryker Corporation Sucursal Argentina el Certificado PM-594-445, en años a contar de la fecha de su emisión. **DISPOSICIÓN Nº** 

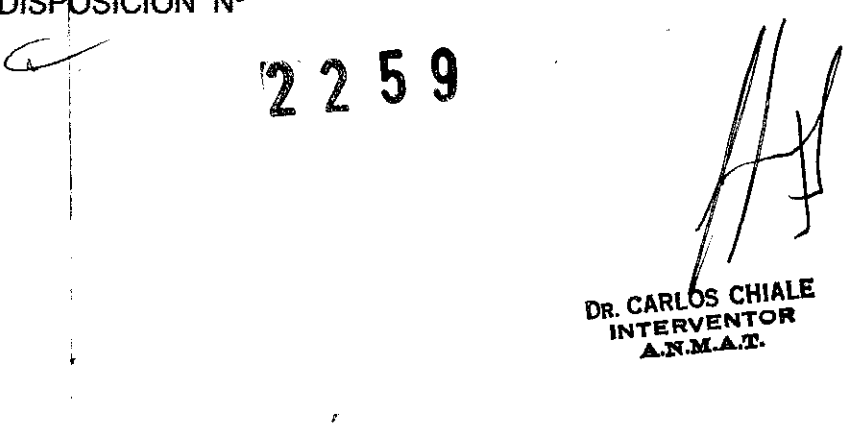

 $\bar{z}$